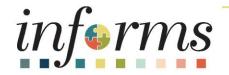

# Course ID: ERP 102 Course: INFORMS Navigation, Reporting, and Online Help

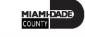

# **Ground Rules**

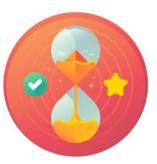

Be on time

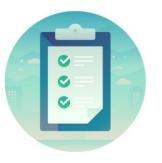

### Attendance

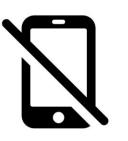

Turn off your cell phones when in class

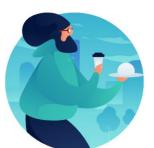

### Take breaks as needed

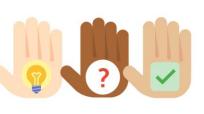

Participate actively in class; refrain from email and internet use

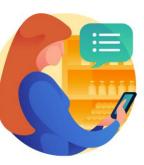

Feel free to ask questions

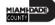

### **Course Overview**

| Course Description | This course provides a comprehensive review of the INFORMS Navigation,<br>Reporting, and Online Help processes.                                                                                                    |
|--------------------|----------------------------------------------------------------------------------------------------|
|                    | <ul> <li>This course consists of the following modules:</li> <li>Module 1: Course Introduction</li> <li>Module 2: INFORMS Navigation</li> <li>Module 3: INFORMS Reporting</li> <li>Module 4: INFORMS User Productivity Kit (UPK)</li> <li>Module 5: Course Summary</li> </ul> |
| Training Audiences | All INFORMS End Users                                                                                                    |
| Prerequisites      | • None                                                                                                    |
| Estimated Duration | • 2 Hours                                                                                                    |

MIAMI-DADE

#### Content

Module 1: Course Introduction

Module 2: INFORMS Navigation

- Lesson 1: Logging in to and Navigating INFORMS
  - $\circ~$  Lecture 1: Logging in to INFORMS
  - Lecture 2: Key Features on the INFORMS Home Page
  - Lecture 3: Key Elements of Tiles
  - Lecture 4: Using the Action Menu
  - Lecture 5: How to Use the Navigation Bar (NavBar)
  - Lecture 6: Navigation Collection

#### Content

Module 1: Course Introduction

Module 2: INFORMS Navigation

- Lesson 1: Logging in to and Navigating INFORMS
  - $\circ~$  Lecture 1: Logging in to INFORMS
  - Lecture 2: Key Features on the INFORMS Home Page
  - Lecture 3: Key Elements of Tiles
  - Lecture 4: Using the Action Menu
  - Lecture 5: How to Use the Navigation Bar (NavBar)
  - Lecture 6: Navigation Collection

#### Content

- Lesson 2 Setting up INFORMS for Your Work
  - $\circ~$  Lecture 1: How to Add Favorites
  - Lecture 2: Using WorkCenters
- Lesson 3 Entering and Finding Data in INFORMS
  - Lecture 1: How to Find Data
  - $\circ~$  Lecture 2: How to Enter Data
- Lesson 4 INFORMS Approvals
  - Lecture 1. INFORMS Approval Process

#### Content

Module 3: INFORMS Reporting

- Lesson 1 How to run Reports in INFORMS
  - Lecture 1: How to run reports in INFORMS
  - Lecture 2: How to use the Report Manager
- Lesson 2 How to run Queries in INFORMS
  - $\circ~$  Lecture 1. The basics of Query Reporting
  - Lecture 2. How to run a pre-defined Query
- Lesson 3 INFORMS BI Publisher Reporting
  - Lecture 1: Run BI Publisher Reports
- Lesson 4 Pivot Grid
  - Lecture 1: Run Pivot Grid Reports

#### Content

Module 4: INFORMS User Productivity Kit (UPK)

- Lesson 1: INFROMS User Productivity Kit (UPK)
  - Lecture 1: How to access the User Productivity Kit (UPK) for Online Help
  - $\circ~$  Lecture 2: How to use the UPK Player

### Module 5: Course Summary

## Module 1: Course Introduction

### Module Topics

**Course Administration and Logistics** 

Learning Objectives

Roles and Responsibilities

## **Course Administration and Logistics**

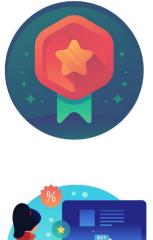

To receive credit for completing this course, user must record your attendance at the beginning <u>and</u> end of class

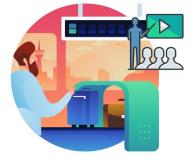

Please turn off your cell phones and refrain from checking email and the Internet while in class

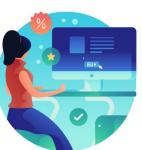

Actively participate in class

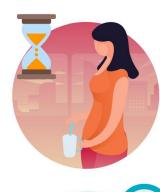

Take Breaks at scheduled times

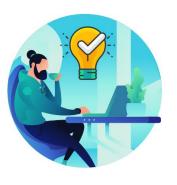

Ask questions; this is your time to learn

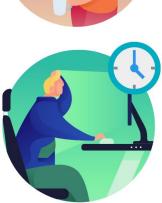

Be back from Breaks on time

## Learning Objectives

- Logging in to INFORMS
- Key Features on the INFORMS Home Page
- Key Elements of Tiles
- Using the Action Menu
- Using the Navigation Bar (NavBar)
- Navigation Collection
- How to Add Favorites
- Using WorkCenters

## Learning Objectives

- Entering and Finding Data in INFORMS
- INFORMS approval process
- Running reports in INFORMS
- Using the Report Manager
- Know the basics of Query Reporting
- Running a pre-defined Query
- Running a BI Publisher Report
- Running a Pivot Grid Report
- How to access the User Productivity Kit (UPK) for Online Help
- How to Use the UPK Player

## **Roles and Responsibilities**

• All roles are required to take the ERP 102 – INFORMS Navigation, Reporting and Online Help course prior to taking subsequent courses.

## Module 1: Course Introduction Summary

### **Module Topics**

**Course Administration and Logistics** 

Learning Objectives

**Roles and Responsibilities** 

# Module 2: INFORMS Navigation

### **Module Topics**

Module Introduction

Lesson 1: Logging in to and Navigating INFORMS

Lesson 2: Setting up INFORMS for Your Work

Lesson 3: Entering and Finding Data in INFORMS

Lesson 4: INFORMS Approvals

# Lesson 1: Logging in to and Navigating INFORMS

- Logging in to INFORMS
- Key Features on the INFORMS home page
- Key Elements of Tiles
- Using the Action Menu
- Using the Navigation Bar (NavBar)
- Navigation Collection

## Lesson 1: Key Terms

| Term           | Definition                                                                                                    |
|----------------|----------------------------------------------------------------------------------------------------|
| Dashboard      | The home page for the INFORMS application that displays a main menu for<br>easy navigation. The Dashboard lays out links, and includes a favorites bar<br>for frequently visited content. There are also header links for quick<br>customization. The Dashboard can only be accessed after logging into the<br>INFORMS application. |
| Favorites      | A user's personal list of navigation shortcuts.                                                                                                    |
| Main Menu      | A navigation menu that displays all folders, sub-folders, and links relevant for the user's role.                                                                                                    |
| Search/Match   | A feature that enables user to search for and identify duplicate records in the database.                                                                                                    |
| Single Sign-on | Single Sign-on (SSO) is an authentication scheme that allows a user to log in with a single ID and password to any of several related, yet independent, software systems.                                                                                                    |

ILAMI-DADE

# Lecture 1: Logging in to INFORMS

The link to INFORMS will be available on the End-User's desktop after go-live.

18

# Lecture 1: Logging in to INFORMS

Users will then be directed to the **INFORMS Portal**. To be able to use functionality and conduct transactions, users will need to select the specific Tile for their work.

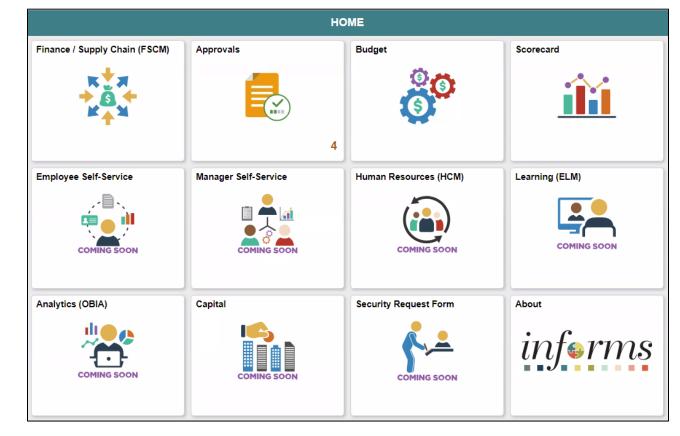

# Lecture 2: Key Features on the INFORMS Home Page

| lcon        | Description                                                                                                    |
|-------------|----------------------------------------------------------------------------------------------------|
|             | Homepage drop-down selection.                                                                                                    |
| HOME        | When there are multiple homepages to which users have access, users switch to other fluid homepages using this drop-down list.                                                                                        |
|             | Home / Home button.                                                                                                    |
|             | Use to return to the default homepage, which is the fluid homepage, users arrives at immediately upon sign on.                                                                                                    |
|             | Search / Search button.                                                                                                    |
| $\sim$      | Use to perform Global Search.                                                                                                    |
|             | Notify / Notifications button.                                                                                                    |
| <b>2</b>    | Displays the notification window showing any pending actions or alerts.                                                                                                    |
|             | Action / Action menu button.                                                                                                    |
| •           | Use to display the actions menu.                                                                                                    |
| MENU        | NavBar / Navigation bar button.                                                                                                    |
| MENU        | Use to enable the navigation bar (NavBar).                                                                                                    |
|             | Homepage indicator.                                                                                                    |
| 00000000000 | When there are multiple homepages to which users have access, the homepage indicator shows the total number of available homepages, represented by a small circle.                                                    |
|             | Refresh / Refresh button.                                                                                                    |
| C           | When users access the homepage, the system reloads and refreshes all Tile content. Use to refresh the fluid homepage manually, so that all live Tiles display the most current representation of the underlying data. |
|             | Homepage Tiles.                                                                                                    |
|             | Tiles allow users a quick way to perform routine tasks, such as decision making or monitoring. Tiles give users direct access to targeter transactions.                                                               |

## Lecture 3: Key Elements of Tiles

Each **Homepage** dropdown is configured so that the Tiles are relevant to each module group.

| < Finance / Su | pply Chain (FSC <b>M)</b> | Grants Management |                      | <b>^</b> | Q | : | MENU |
|----------------|---------------------------|-------------------|----------------------|----------|---|---|------|
|                | Approvals                 | My Contracts      | Contracts WorkCenter |          |   |   |      |
|                | Review and Manage Limits  | Grants            | Grants WorkCenter    |          |   |   |      |

### Lecture 4: Using the Action Menu

Select the **Action** button to reveal the **Action Menu**, which contains actions users can make based on their location in the application.

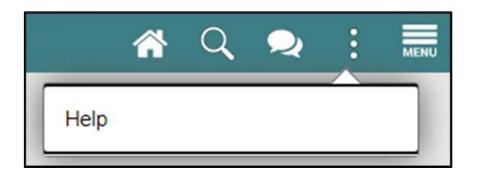

### Lecture 5: How to Use the Navigation Bar

After selecting the Navigation Bar button, the NavBar side page appears. Use this page to access additional navigational options.

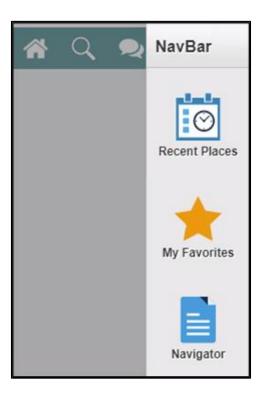

## Lecture 5: How to Use the Navigation Bar

| lcon          | Description                                                                                         |
|---------------|----------------------------------------------------------------------------------------------------|
|               | Personalize NavBar. use to add or remove Tiles to the NavBar.                                       |
| 0             | These are NavBar Tiles, whereas those appearing on the homepage                                     |
|               | are homepage Tiles.                                                                                 |
| $\odot$       | Recent Places. displays links to the pages recently visited by the                                  |
| Recent Places | current users.                                                                                      |
|               | My Favorites. displays any specified favorite pages. Favorites can be                               |
| My Favorites  | added through the <b>Add to Favorites</b> link.                                                     |
|               | Navigator. displays the traditional menu structure as the users would see when accessing INFORMS in |
| Navigator     | classic mode and using the Main Menu.                                                               |

## Lecture 6: Navigation Collection

A Navigation Collection groups together functionally similar components. This enables users to easily navigate between the different components.

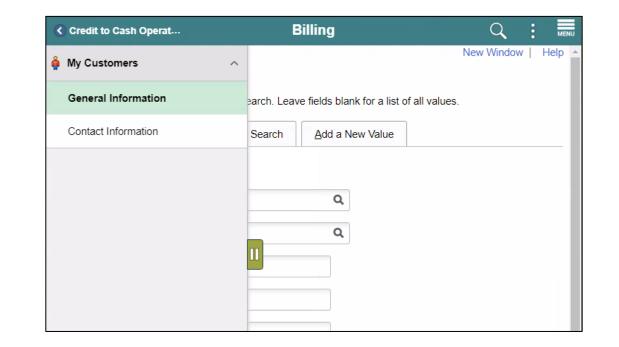

# Lesson 2: Setting up INFORMS for Your Work

- How to add Favorites
- Using WorkCenters

## Lesson 2: Key Terms

| Term       | Definition                                                                    |
|------------|-------------------------------------------------------------------------------|
| WorkCenter | A Dashboard for users to manage their workload. It is a one-stop-shop for     |
|            | users performing different business transactions to take action on alerts and |
|            | view reports and analytics. The built-in intelligence delivers work to users  |
|            | instead of users searching for information. It makes multitasking easy and    |
|            | seamless.                                                                     |

### Lecture 1: How to Add Favorites

Users can add favorites to their Navigation Bar for easy access to content and components that are often used

| Credit to Cash Operations |                  |                              | Billing                |                      | <b>ଳ</b> ପ୍         | MENU |
|---------------------------|------------------|------------------------------|------------------------|----------------------|---------------------|------|
| 🍦 My Customers 🔷 🗠        | General In       | formation                    |                        |                      | Add to Favorites    |      |
| General Information       | Enter any inform | nation you have a            | and click Search. Leav | e fields blank for a | list of all values. |      |
| Contact Information       | Find an Exi      | sting Value                  | Keyword Search         | Add a New Valu       | Je                  | _    |
|                           | Search Cri       | teria                        |                        |                      |                     | - 1  |
|                           | SetID            | = 🗸                          | MDC                    | Q                    |                     | - 1  |
|                           | Customer ID      | begins with $\mathbf{v}$     |                        | Q                    |                     | - 1  |
|                           | Name 1           | begins with $\mathbf{v}$     |                        |                      |                     | - 1  |
|                           | Name 2           | begins with $ \checkmark $   |                        |                      |                     | - 1  |
|                           | Telephone        | begins with ${\color{red} }$ |                        |                      |                     | - 1  |
|                           | City             | begins with $\mathbf{v}$     |                        |                      |                     |      |
|                           | State            | begins with $\mathbf{v}$     |                        |                      |                     |      |
|                           | Postal Code      | begins with $\mathbf{v}$     |                        |                      |                     |      |

| Add To Favorites | ×   |
|------------------|-----|
| *Favorite Label  |     |
| Billing          | Add |
|                  |     |

### Lecture 1: How to Add Favorites

Users will then be able to edit the sequence or delete the items on their favorites under the NavBar.

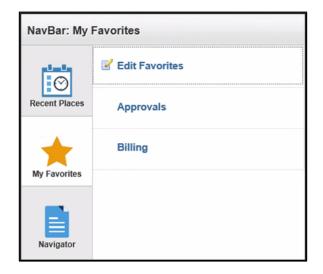

## Lecture 2: Using WorkCenters

WorkCenters are designed for specific roles and provide a central area for users to access key components within Financial and Supply Chain applications.

|     |             |                                                                                                    | Accounts Payable                                                                                                    | WorkCenter                                                                                                    |                                                                                                    |                                                                                                    |                                                                                                    | 1 Q                                                                                                    | ÷                                                                                                    |                                                                                                    |
|-----|-------------|----------------------------------------------------------------------------------------------------|----------------------------------------------------------------------------------------------------|----------------------------------------------------------------------------------------------------|----------------------------------------------------------------------------------------------------|----------------------------------------------------------------------------------------------------|----------------------------------------------------------------------------------------------------|----------------------------------------------------------------------------------------------------|----------------------------------------------------------------------------------------------------|----------------------------------------------------------------------------------------------------|
| •   | T           | inager                                                                                                    |                                                                                                    |                                                                                                    |                                                                                                    |                                                                                                    |                                                                                                    |                                                                                                    |                                                                                                    |                                                                                                    |
| 4   |             | ger List                                                                                                   |                                                                                                    |                                                                                                    |                                                                                                    |                                                                                                    |                                                                                                    |                                                                                                    |                                                                                                    | 5 rows                                                                                                    |
| ~   |             |                                                                                                    |                                                                                                    |                                                                                                    |                                                                                                    |                                                                                                    |                                                                                                    |                                                                                                    |                                                                                                    | T1                                                                                                    |
| ~   | Pay Cycle O | Description 0                                                                                              | Payment Run Status O                                                                                                    | Pay From Date O                                                                                                    | Pay Through Date O                                                                                                    | Created On O                                                                                                    | Created By O                                                                                                    |                                                                                                    |                                                                                                    |                                                                                                    |
| ~   | ACH         | MDC Automated Cleaning House                                                                               | Trial Register Approved                                                                                                    | 01/01/2020                                                                                                    | 08/30/2020                                                                                                    | 07/12/2020                                                                                                    | T0140290                                                                                                    |                                                                                                    |                                                                                                    |                                                                                                    |
|     | CHK         | MDC Check                                                                                                  | Completed                                                                                                    | 01/01/2020                                                                                                    | 07/13/2020                                                                                                    | 07/09/2020                                                                                                    | T0140290                                                                                                    |                                                                                                    |                                                                                                    |                                                                                                    |
|     | SSC         | MDC Special Service Checks                                                                                 | Positive Payment Formatted                                                                                                    | 01/08/2020                                                                                                    | 07/20/2020                                                                                                    | 07/10/2020                                                                                                    | T0140290                                                                                                    |                                                                                                    |                                                                                                    |                                                                                                    |
| ~ 1 | XP0001      | Express Check                                                                                              | Trial Register Approved                                                                                                    | 07/13/2020                                                                                                    | 07/13/2020                                                                                                    | 07/13/2020                                                                                                    | ID_MD_AP_CTL_SUF                                                                                                    | ERVISOR                                                                                                    |                                                                                                    |                                                                                                    |
| ~   | XPC002      | Express Check                                                                                              | Completed                                                                                                    | 07/13/2020                                                                                                    | 07/13/2020                                                                                                    | 07/13/2020                                                                                                    | BU_MD_AP_CTL_SU                                                                                                    | PERVISOR                                                                                                    |                                                                                                    |                                                                                                    |
|     |             |                                                                                                    |                                                                                                    |                                                                                                    |                                                                                                    |                                                                                                    |                                                                                                    |                                                                                                    |                                                                                                    |                                                                                                    |
|     |             |                                                                                                    |                                                                                                    |                                                                                                    |                                                                                                    |                                                                                                    |                                                                                                    |                                                                                                    |                                                                                                    |                                                                                                    |
|     | × × × ×     | Paycycle Mana<br>Paycycle Mana<br>Paycycle Mana<br>Paycycle 0<br>ACH<br>CHK<br>SSG<br>UII XPC001<br>XPC002 | Paycycle Manager List       Paycycle Manager List       Pay Cycle © Description ©       ACH     MDC Automated Clearing House       CHK     MDC Check       SSC     MDC Special Service Checks       XPD001     Express Check       XPD002     Express Check | Paycycle Manager         Paycycle Manager List         Pay Cycle O       Description O         Pay Cycle O       Description O         ACH       MDC Automated Clearing House       Trial Register Approved         CHK       MDC Check       Completed         SSC       MDC Special Service Checks       Positive Payment Formatied         XP0001       Express Check       Trial Register Approved         XP0002       Express Check       Completed | Paycycle Manager         Paycycle Manager List         Pay Cycle ©       Description ©       Payment Run Status ©       Pay From Date ©         ACH       MDC Automated Clearing House       Trial Register Approved       01/01/2020         CHK       MDC Check       Completed       01/01/2020         SSC       MDC Special Service Checks       Positive Payment Formatied       01/08/2020         V       XPC001       Express Check       Trial Register Approved       07/13/2020         V       XPC002       Express Check       Completed       07/13/2020 | Paycycle Manager         T         Paycycle Manager List         Pay Cycle 0       Description 0         Pay Cycle 0       Description 0         ACH       MDC Automated Clearing House         Trial Register Approved       01/01/2020         CHK       MDC Check         Completed       01/01/2020         SIC       MDC Special Service Checks         Posteve Payment Formatted       01/08/2020         XP0001       Express Check         Trial Register Approved       07/13/2020         XP0002       Express Check         Completed       07/13/2020         XP0002       Express Check         Completed       07/13/2020 | Paycycle Manager         Prycycle Manager List         Pay Cycle O       Description O       Payment Run Status O       Pay From Date O       Pay Through Date O       Created On O         ACH       MDC Automated Clearing House       Trial Register Approved       01/01/2020       08/302020       07/12/2020         OHK       MDC Special Service Checks       Completed       01/08/2020       07/13/2020       07/10/2020         XP0001       Express Check       Trial Register Approved       07/13/2020       07/13/2020       07/13/2020         XP0002       Express Check       Trial Register Approved       07/13/2020       07/13/2020       07/13/2020 | Paycycle Manager         ▼         Paycycle Manager List         Pay Cycle ○       Description ○         Pay Cycle ○       Description ○         ACH       MDC Automated Clearing House       Trial Register Approved       01/01/2020       08/30/2020       07/12/2020       T014/0290         CHK       MDC Check       Completed       01/01/2020       07/13/2020       07/09/2020       T014/0290         SSC       MDC Special Service Checks       Positive Payment Formated       01/08/2020       07/13/2020       07/19/2020       T014/0290         NPC001       Express Check       Trial Register Approved       07/13/2020       07/13/2020       07/13/2020       D_JMD_AP_CTL_SUF         NPC002       Express Check       Completed       07/13/2020       07/13/2020       BU_JMD_AP_CTL_SUF | Paycycle Manager         Paycycle Manager List         Paycycle © Description ©       Payment Run Status ©       Pay From Date ©       Pay Through Date ©       Created On ©       Created By ©         ACH       MDC Automated Clearing House       Trial Register Approved       01/01/2020       00/202020       07/12/2020       T0140290         CHK       MDC Check       Completed       01/01/2020       07/02/2020       07/10/2020       T0140290         SSC       MDC Special Service Checka       Positive Payment Formatted       01/08/2020       07/13/2020       07/10/2020       T0140290         NPC001       Express Check       Trial Register Approved       07/13/2020       07/13/2020       07/13/2020       D_MD_AP_CTL_SUPERVISOR         NPC002       Express Check       Completed       07/13/2020       07/13/2020       07/13/2020       BU_MD_AP_CTL_SUPERVISOR | Paycycle Manager         Paycycle Manager List         Pay Cycle O Description 0       Payment Run Status 0       Pay From Date 0       Pay Through Date 0       Created On 0       Created By 0         ACH       MDC Automated Clearing House       Trial Register Approved       01/01/2020       08/30/2020       07/12/2020       T0140/290         CHK       MDC Check       Completed       01/01/2020       07/10/2020       07/10/2020       T0140/290         SSC       MDC Special Service Checka       Positive Payment Formatiled       01/08/2020       07/10/2020       07/10/2020       T0140/290         V       XP0001       Express Check       Trial Register Approved       07/13/2020       07/13/2020       07/13/2020       D_MD_AP_CTL_SUPERVISOR         V       V       Express Check       Completed       07/13/2020       07/13/2020       BU_MD_AP_CTL_SUPERVISOR |

# Lesson 3: Entering and Finding Data in **INFORMS**

- How to Find Data
- How to Enter Data

# Lesson 3: Key Terms

| Term      | Definition                                                                                                    |
|-----------|----------------------------------------------------------------------------------------------------|
| Component | An INFORMS Component is a collection of pages which are logically grouped.                                                                                                    |
| Wildcards | Characters that assist with the search function. The three wildcards are the percent sign (%), which directs the search function to match one or more characters in the search box; the underscore (_), which directs the search function to match any single character in the search box; and the backslash (\), which is an escape character that directs the search function to NOT treat the next character as a wildcard. |

MIAMI-DADE

### Lecture 1: How to Find Data

The Component Search page usually has 2 modes:

- **1. Basic search** enables users to search by just one field at a time, and then only using the "begins with" operator
- **2.** Advanced Search can further narrow a search, by searching on multiple fields simultaneously and by using a variety of search operators

| Eind an       | Existing Value  | Keyword Search            | Add a New Value |  |
|---------------|-----------------|---------------------------|-----------------|--|
| This search   |                 | e indexed in order to use | Keyword Search  |  |
| Keywords      |                 |                           |                 |  |
| Search        | Basic Search A  | dvanced Search            |                 |  |
|               | busic ocurent y | arancea ocaren            |                 |  |
| Find an Exist | ing Value   Key | word Search   Add a N     | lew Value       |  |

| Find an Existing Value              | Keyword Se | earch <u>A</u> dd | a New Value |
|-------------------------------------|------------|-------------------|-------------|
| <ul> <li>Search Criteria</li> </ul> |            |                   |             |
| SetID                               | = ~        | MDC               | Q           |
| Supplier ID                         | contains 🗸 |                   |             |
| Persistence                         | = 🗸        |                   |             |
| Short Supplier Name                 | contains 🗸 |                   | Q           |
| Our Customer Number                 | contains 🗸 |                   | Q           |
| Supplier Name                       | contains 🗸 |                   | Q           |
| Financial Sanctions Status          | = 🗸        |                   |             |
| Include History     Case            | Sensitive  |                   |             |

### Lecture 1: How to Find Data

**Operators:** When performing an advanced search, users can use a variety of operators to narrow searches

| Operator    | Field Use         |
|-------------|-------------------|
| begins with | Character fields. |
| contains    | Character fields. |
| =           | All field types.  |
| not=        | All field types.  |
| <           | All field types.  |
| <=          | All field types.  |
| >           | All field types.  |
| >=          | All field types.  |
| between     | All field types.  |
| in          | All field types.  |
|             |                   |

### Lecture 1: How to Find Data

**Wildcards:** INFORMS applications support three wildcard characters to help users search for data in character fields

| Wildcard           | Search Action                                                    |
|--------------------|------------------------------------------------------------------|
| % (percent symbol) | Match one or more characters.                                    |
| _(underscore)      | Match any single character.                                      |
| \ (backslash)      | Escape character; do not treat the next character as a wildcard. |

### Lecture 2: How to Enter Data

• Edit Box: Move to and highlight an edit box by pressing the tab key or by doublesearching and highlighting the text

| Title: |  |
|--------|--|

• Long Edit Box: Use long edit boxes to enter anecdotal information such as comments or free form informational text

| Description: | 26 |
|--------------|----|
|              |    |

• Drop-Down List Boxes: Use to select a single item from the list

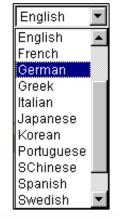

#### Lecture 2: How to Enter Data

- Look up Prompt <a></a> : Some edit box fields are linked to database prompt tables, which store values for information
- **Calendar** : When entering information in a date field, users can select the calendar prompt button
- Radio Buttons and Checkboxes Z: Radio buttons correspond to data users have

# Lesson 4: INFORMS Approvals

• INFORMS Approval Process

- The Approval tile is located on the INFORMS homepage that is seen as soon as a user logs in. This is the most convenient and recommended method to approve items
- The number of items pending Approval is displayed in the bottom right of the Approval tile

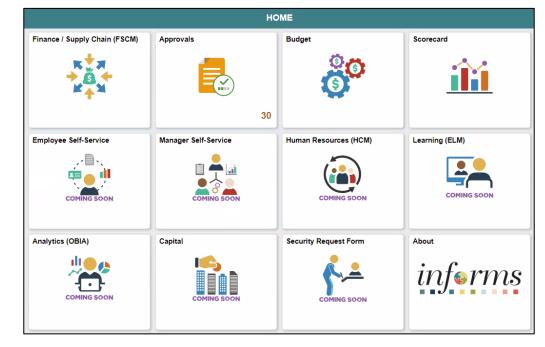

Select the Approval tile to see a list of items pending approval.

| C Employee Self-Service                                                                                                    |     |                                            | Pending Approvals                                  | A : 🗖               |
|----------------------------------------------------------------------------------------------------|-----|--------------------------------------------|----------------------------------------------------|---------------------|
| View By Type                                                                                                    |     | Supplier                                   | MDC/0000013473 MD_SUPPLIER_CTL_PO_PRCSR_01         | Routed > 07/13/2020 |
| Al                                                                                                    | 14  | Supplier                                   | MDC / 0000013479 MD_SUPPLIER_CTL_PO_PRCSR_03       | Routed > 07/14/2020 |
| Supplier                                                                                                    | (1) | Supplier                                   | MDC / 0000013477 MD_SUPPLIER_CTL_PO_PRCSR_01       | Routed 07/14/2020   |
| Suppler Change Request<br>Suppler Registration                                                                                                    | (2) | Supplier                                   | MDC / 0000013490 MD_SUPPLIER_CTL_PO_PRCSR_02       | Routed > 07/14/2020 |
| and the second second s |     | Supplier                                   | MDC / 0000013483 MD_SUPPLIER_CTL_PO_APRVR_02       | Routed > 07/14/2020 |
|                                                                                                    |     | Supplier                                   | MDC/0000013482 MD_SUPPLIER_CTL_PO_PRCSR_02         | Routed > 07/14/2020 |
|                                                                                                    |     | Supplier                                   | MDC / 0000013484 MD_SUPPLIER_CTL_PO_PRCSR_02       | Routed > 07/15/2020 |
|                                                                                                    |     | Supplier                                   | MDC / 0000013485 MD_SUPPLIER_CTL_PO_PRCSR_01       | Routed > 07/15/2020 |
|                                                                                                    |     | Supplier                                   | MDC/0000013488 MD_SUPPLIER_CTL_PO_PRCSR_01         | Routed >            |
|                                                                                                    |     | Supplier                                   | MDC / 0000013487 MD_SUPPLIER_CTL_PO_PRCSR_01       | Routed 07/15/2020   |
|                                                                                                    |     | Supplier Change Request                    | 0000000001 / RAUL J GARCIA / Pending Approval      | Routed > 09/18/2020 |
|                                                                                                    |     | Supplier Registration<br>Test Supplier JRL | MDC/000000001 MD_SUPPLIER_CTL_PO_PRCSR_05          | Routed > 09/22/2020 |
|                                                                                                    |     | Supplier Change Request<br>0001            | 0000000005 / Bank of America NA / Pending Approval | Routed > 09/24/2020 |

Select one of the tasks to see additional details.

| MDC 0000013471                       |                |                |                  |                  |                             |                     |         |                         |         |              |                |                  |
|--------------------------------------|----------------|----------------|------------------|------------------|-----------------------------|---------------------|---------|-------------------------|---------|--------------|----------------|------------------|
| Supplier Name 11 XY                  | Z Construction |                |                  |                  |                             |                     |         |                         |         |              |                | Approve Deny P   |
| Summary                              |                |                |                  |                  |                             |                     |         |                         |         |              |                |                  |
|                                      | Persiste       | nce Regular    |                  |                  |                             |                     | Open Fo | or Ordering Y           |         |              |                |                  |
|                                      | Classifica     | tion C Corp    |                  |                  |                             |                     | Ren     | nit Supplier 00000134   | 71      |              |                |                  |
|                                      | Withhold       | ding Y         |                  |                  |                             |                     | Last mo | odified date 07/12/20 - | 8:38 PM |              |                |                  |
|                                      |                | VAT N          |                  |                  |                             |                     | LastN   | Nodified By MD_SUPP     | UER_CTL | PO_PRCSR_07  |                |                  |
|                                      | Default Loca   | tion 1 Main    |                  |                  |                             |                     |         |                         |         |              |                |                  |
| Supplier Location                    |                |                |                  |                  |                             |                     |         |                         |         |              |                |                  |
| Supplier Location                    | Description    | Effective Date | Effective Status | Payment Terms ID | Requires Matching           | Remit Supplier No   | eme     | Payment Metho           | od      | Hold Payment | Pay Group Code | Payment Handling |
| 1                                    | Main           | 2020-07-12     | Active           |                  | N                           | 11 XYZ Construction | on      |                         |         | N            |                |                  |
| Supplier Address                     |                |                |                  |                  |                             |                     |         |                         |         |              |                |                  |
| Address ID                           | Description    | Effective Date | Effective Status | Country          | Address Line 1              | (                   | Cility  | County                  | State   | Postal Code  | Email ID       |                  |
| 1                                    | Main Office    | 2929-07-12     | Active           | USA              | 1441129 Beachfront Ave #133 | ,                   | Miemi   | Miemi-Dade              | FL      | 33131        | DoNotEmail@mid | amidade.gov      |
| <ul> <li>More Information</li> </ul> |                |                |                  |                  |                             |                     |         |                         |         |              |                |                  |
| View Attachments (1)                 |                | >              |                  |                  |                             |                     |         |                         |         |              |                |                  |
|                                      |                |                |                  |                  |                             |                     |         |                         |         |              |                |                  |
| Approver Comments                    |                |                |                  |                  |                             |                     |         |                         |         |              |                |                  |
|                                      |                |                |                  |                  |                             |                     |         |                         |         |              |                |                  |
|                                      |                |                |                  |                  |                             |                     |         |                         |         |              |                |                  |
| Approval Chain                       |                |                |                  |                  |                             |                     |         |                         |         |              |                |                  |
|                                      |                | ·              |                  |                  |                             |                     |         |                         |         |              |                |                  |

Select the **Approval Chain** link to view the approval workflow.

| Approval Chain                                     | ×       |
|----------------------------------------------------|---------|
| Supplier Approval Workflow                         |         |
| ▼ SETID=MDC, VENDOR_ID=0000013471                  | Pending |
| Start New Path                                     |         |
| Procurement Supplier Processor                     |         |
| 🔀 Pending                                          | +       |
| Multiple Approvers<br>Central Procurement Approver | >       |
| Mot Routed                                         | +       |
| Multiple Approvers<br>Central Finance Approvers    | >       |

# Module 2: INFORMS Navigation Summary

#### **Module Topics**

Module Introduction

Lesson 1: Logging in to and Navigating INFORMS

Lesson 2: Setting up INFORMS for Your Work

Lesson 3: Entering and Finding Data in INFORMS

Lesson 4: INFORMS Approvals

# Module 3: INFORMS Reporting

#### **Module Topics**

Module Introduction

Lesson 1: How to run reports in INFORMS

Lesson 2: How to run Queries in INFORMS

Lesson 3: INFORMS BI Publisher Reporting

Lesson 4: Pivot Grid

44

### Lesson 1: How to run reports in INFORMS

- Run reports in INFORMS
- Use the Report Manager

# Lesson 1: Key Terms

| Term              | Definition                                                                                                    |
|-------------------|----------------------------------------------------------------------------------------------------|
| PeopleTools       | PeopleTools provides the underlying technology for INFORMS applications.<br>All INFORMS applications are built, deployed, and maintained using<br>PeopleTools.                                                                                                    |
| Process Scheduler | The primary role of Process Scheduler is to support the INFORMS<br>application environment. With the INFORMS application, users might want<br>to perform certain processes (such as running programs, batch programs,<br>reports, and so on) in the background of the online system.                                      |
| Report Manager    | Report Manager provides a single place where the user can view previously run reports.                                                                                                    |
| Run Control ID    | A run control is a database record that provides values for report settings.<br>Instead of entering the same values each time the user runs a report, they<br>create and save a run control with those settings. The next time they run<br>the report, they select the run control, and the system fills in the settings. |

ILAMI-DADE

### Lecture 1: How to run reports in INFORMS

There are two ways to run reports in INFORMS:

- 1. Process Scheduler Reporting
- 2. Reporting Tools

### Lecture 2: How to Run Reports in INFORMS

**Process Scheduler Reports** usually come with a Run Control Page. The run control page facilitates the capturing of the parameters needed to run the reports. These will then use the process definitions that are already built or pre-built in INFORMS (such as Application Engines) to generate the report.

| eate Customer Stat     | tements         | Statements Parameters    | Currency to Convert        |                   |                                        |
|------------------------|-----------------|--------------------------|----------------------------|-------------------|----------------------------------------|
|                        |                 |                          | Run Control ID<br>Language |                   | Report Manager Process Monito          |
| Find an Existing Value | Add a New Value | Report Request Parameter | S                          |                   |                                        |
|                        |                 |                          | As of Date 10/02/2020      | Use System Date   | Open Item                              |
|                        |                 |                          | Unit AD Q                  | Animal Services   | Balance Forward Balance Forward Re-run |
|                        |                 |                          | SetID MDC Q                | Miami Dade County |                                        |
| ntrol ID               |                 |                          | Customer                   | Q                 |                                        |
|                        |                 | Correspondence           | Customer                   | Q                 |                                        |
|                        |                 | Statem                   | ent Group All Stateme      | nt Groups 🗸 🗸     |                                        |
|                        |                 | Balance Forward          | Due Date 10/02/2020        |                   |                                        |
| Add                    |                 |                          |                            |                   |                                        |
|                        |                 | Save Notify              |                            |                   | Add U                                  |

#### Lecture 2: How to use the Report Manager

The **Report Manager** is part of the INFORMS Process Scheduler and provides a framework for viewing report output based on the user's privileges.

|                | General | <ul> <li>Instance</li> </ul> | to          | Refresh                 |           |                   |
|----------------|---------|------------------------------|-------------|-------------------------|-----------|-------------------|
| Folder<br>Name | General | Instance     Created On      | to Last     | ~                       | 1 Days 🗸  |                   |
|                |         |                              |             |                         |           |                   |
| eports         |         |                              |             |                         |           |                   |
| <b>E</b> ; (   | Q       |                              |             | I                       | 1 • • •   | View All          |
| Re             | eport   | Report Description           | Folder Name | Completion<br>Date/Time | Report ID | Proces<br>Instanc |
| 1 Re           | eport   |                              |             |                         |           |                   |

## Lesson 2: How to run Queries in INFORMS

- Know the basics of Query Reporting
- Run a pre-defined Query

### Lesson 2: Key Terms

| Term            | Definition                                                                                                    |
|-----------------|----------------------------------------------------------------------------------------------------|
| INFORMS Inquiry | INFORMS pages within each module allow the user to look up existing information.                                                                                                    |
| INFORMS Query   | Run pre-defined specific queries to extract precise information.                                                                                                    |
| Pivot Grid      | INFORMS Pivot Grid supports operational dashboard reporting within the<br>PeopleTools framework to provide a pivot table and chart representation of<br>data using INFORMS Query, Composite Query, and component data source.<br>The framework also enables user to see different views of the data, as in a<br>Microsoft Excel pivot table, and the same data is also available in a chart<br>view. |
| XML             | Extensible Markup Language (XML). This is used to define data to dictate how users are represented online.                                                                                                    |

MIAMI-DADE

## Lecture 1: The Basics of Query Reporting

**INFORMS Query** is an end-user's reporting tool. With INFORMS Query, users can extract the precise information that users are looking for by using visual representations of the INFORMS database, without writing SQL statements.

| Cuery Viewer                                           | Query Viewer                                                                                       |        |        |                |                 |               |          |                         |                     |
|--------------------------------------------------------|----------------------------------------------------------------------------------------------------|--------|--------|----------------|-----------------|---------------|----------|-------------------------|---------------------|
| Query Viewer                                           |                                                                                                    |        |        |                |                 |               |          |                         |                     |
| Enter any information you have and click Search. Leave | fields blank for a list of all values.                                                             |        |        |                |                 |               |          |                         |                     |
| *Search By Query Name                                  | ✓ begins with                                                                                      |        |        |                |                 |               |          |                         |                     |
| Search Advanced Search                                 |                                                                                                    |        |        |                |                 |               |          |                         |                     |
| Search Results                                         |                                                                                                    |        |        |                |                 |               |          |                         |                     |
| Too many items met your search criteria. Only the fi   | irst 300 items displayed.                                                                          |        |        |                |                 |               |          |                         |                     |
| *Folder View All Folders                               | ~                                                                                                  |        |        |                |                 |               |          |                         |                     |
| Query                                                  |                                                                                                    |        |        |                |                 |               |          |                         |                     |
| 町 Q                                                    |                                                                                                    |        |        |                |                 |               | 1-30     | of 300 🗸 🕨 🕨            | View 100            |
| Query Name                                             | Description                                                                                        | Owner  | Folder | Run to<br>HTML | Run to<br>Excel | Run to<br>XML | Schedule | Definitional References | Add to<br>Favorites |
| 1099C_CUST_DATA                                        | Input to 1099C Crystal                                                                             | Public |        | HTML           | Excel           | XML           | Schedule | Lookup References       | Favorite            |
| ADB_LEDGER                                             | Ledger ADB Data     Public     HTML     Excel     XML     Schedule     Lookup References     Favor |        |        |                |                 | Favorite      |          |                         |                     |

### Lecture 2: How to run a pre-defined Query

The **Query Viewer Search Results** page can be found by going to the NavBar, searching on Navigator, navigating to Reporting tools, the Query, then the Query Viewer.

| Cuery Viewer                  | Query Viewer                  |                              |          |         |                |                 |               |          |                         |                     |
|-------------------------------|-------------------------------|------------------------------|----------|---------|----------------|-----------------|---------------|----------|-------------------------|---------------------|
| uery Viewer                   |                               |                              |          |         |                |                 |               |          |                         |                     |
| nter any information you have | and click Search. Leave field | Is blank for a list of all v | values.  |         |                |                 |               |          |                         |                     |
| *Search By                    | Query Name 🗸                  | begins with                  | MDC_CA_I | NQ_PROT |                |                 |               |          |                         |                     |
| Search                        | Advanced Search               |                              |          |         |                |                 |               |          |                         |                     |
|                               | All Folders                   | •                            |          |         |                |                 |               |          |                         |                     |
| Query                         |                               |                              |          |         |                |                 |               | 14       |                         | View A              |
| Query Name                    | Description                   | c                            | Owner    | Folder  | Run to<br>HTML | Run to<br>Excel | Run to<br>XML | Schedule | Definitional References | Add to<br>Favorites |
|                               |                               |                              |          |         |                |                 |               |          |                         |                     |

# Lesson 3: INFORMS BI Publisher Reporting

• Run Business Intelligence (BI) Publisher Reports

# Lesson 3: Key Terms

| Term                         | Definition                                                                  |
|------------------------------|-----------------------------------------------------------------------------|
| BI Publisher (XML Publisher) | BI Publisher for INFORMS provides an environment for the power business     |
|                              | user to manage templates, data sources, reports, translations, content      |
|                              | components, and to produce reports according to a user-defined criteria. BI |
|                              | Publisher for INFORMS also can burst reports, such as annual wage           |
|                              | statements for employees, electronically.                                   |

11AMI-DADE

## Lecture 1: Run Business Intelligence Reports

Like the Query Viewer, BI Publisher has a report view page called the Query Report Viewer

| Cuery View             | ver                                                                                                    |                       |                                   | Query   | Repo  | rt Viewer     |
|------------------------|----------------------------------------------------------------------------------------------------|-----------------------|-----------------------------------|---------|-------|---------------|
| Query Report           | Viewer                                                                                                    |                       |                                   |         |       |               |
| Enter any informat     | ion you have and click Sear                                                                                                    | ch. Leave fields blan | Excellent.                        |         | _     |               |
| *Se                    | earch by Report Name                                                                                                    | <b>v</b> b            | egins with MD                     |         |       |               |
| Search                 | Advanced Search                                                                                                    |                       |                                   |         |       |               |
| Search Results         |                                                                                                    | Show Template         | Prompts                           |         |       |               |
| <b>Report Definiti</b> | ion                                                                                                    |                       | Personalize   Find   View All   🖉 | Firs    | t 🕣 1 | -9 of 9 🛞 Las |
| Report Name            | Description                                                                                                    | Data Source Type      | Data Source ID                    | *Format | Burst | View Report   |
| MD_GLR203              | Revenue and<br>Expenditure                                                                                                    | Query                 | MD_GLR203_REVENUE_EXPENDITURE     | PDF V   | N     | View Report   |
| MD_GLR226              | Project Life To Date<br>Balances                                                                                                    | Query                 | MD_GLR226_PC_LIFE_TO_DATE_ORY     | XLS 🗸   | N     | View Report   |
| MD_GLR242              | Budget to Actuals<br>Encumbrances                                                                                                    | Query                 | MD_GLR242_BUDGET_TO_ACTUALS       | PDF 🗸   | N     | View Report   |
| MD_GLR246              | Trial Balance Report                                                                                                    | Query                 | MD_GLR246_TRIAL_BALANCE_REPORT    | HTM 🗸   | N     | View Report   |
| MD_GLR249              | Revenue Variance Report                                                                                                    | Query                 | MD_GLR249_REVENUE_VARIANCE_RPT    | HTM 🗸   | N     | View Report   |
| MD_GLR270              | Budget to Actuals<br>Comparison                                                                                                    | Query                 | MD_GLR270_BDGT_ACTUALS_COMPARE    | PDF 🗸   | N     | View Report   |
| MD GLR323              | All Years Revenue                                                                                                    | Query                 | MD_GLR323_ALL_YEARS_REVENUES      | RTF 🗸   | N     | View Report   |
| The other              | and the second second se | Query                 | MD SSI105 AWARD SHEET SRC         | PDF V   | N     | View Report   |
| MD_SSI105              | Award                                                                                                    | second y              |                                   |         |       |               |

#### Lesson 4: Pivot Grid

Run Pivot Grid Reports

# Lesson 4: Key Terms

| Term        | Definition                                                                   |
|-------------|------------------------------------------------------------------------------|
| Data Source | Is the location where the data used by the tool comes from. In the case of   |
|             | Pivot Grids and BI Publishers, it is usually INFORMS Query.                  |
| Pivot Grid  | INFORMS Pivot Grid supports operational dashboard reporting within the       |
|             | PeopleTools framework to provide a pivot table and chart representation of   |
|             | data using INFORMS Query, Composite Query, and component data source.        |
|             | The framework also enables users to see different views of the data, as in a |
|             | Microsoft Excel pivot table, and the same data is also available in a chart  |
|             | view.                                                                        |

MIAMI-DADE

### Lecture 1: Run Pivot Grid Reports

**Pivot Grids** are primarily used to visually represent the results of a data source (INFORMS Query) outside the default tabular form the query results provide

| Pivot Grid Viewer                                                        |   |                              |                             |
|--------------------------------------------------------------------------|---|------------------------------|-----------------------------|
| Search Pivot Grids                                                       |   |                              |                             |
| Pivot Grid Name<br>Data Source Name<br>Data Source Type<br>Show all View |   |                              |                             |
| Search                                                                   | 3 |                              |                             |
| EF Q                                                                     |   |                              | I ≪ 1-1 of 1 ♥ ► ► View All |
| Pivot Grid Name                                                          |   | Pivot Grid Title             | Open in Fluid Mode          |
| MDC_PROJRES_PIV_PROTO_1                                                  |   | MDC Project Resource Inquiry |                             |

# Module 3: INFORMS Reporting Summary

#### **Module Topics**

Module Introduction

Lesson 1: How to run reports in INFORMS

Lesson 2: How to run Queries in INFORMS

Lesson 3: INFORMS BI Publisher Reporting

Lesson 4: Pivot Grid

# Module 4: INFORMS User Productivity Kit (UPK)

#### **Module Topics**

Module Introduction

Lesson 1: Using the User Productivity Kit (UPK) for Online Help

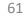

# Lesson 1: Using the User Productivity Kit (UPK) for Online Help

- How to access the User Productivity Kit (UPK) for Online Help
- How to use the UPK Player

### Lesson 1: Key Terms

| Term                  | Definition                                                                 |
|-----------------------|----------------------------------------------------------------------------|
| User Productivity Kit | Also known as UPK, this is a training tool used to create, deploy,         |
|                       | and maintain learning content.                                             |
| UPK Player            | The output/ format used to deploy UPK content for learning. It is launched |
|                       | in an internet browser and provides an interactive simulation that mimics  |
|                       | the INFORMS system.                                                        |

MIAMI-DADE

# Lecture 1: How to access the User Productivity Kit (UPK) for Online Help

- The User Productivity Kit (UPK) is an on-demand training tool that provides users the opportunities to learn INFORMS at one's own pace and convenience.
- UPK Player is launched in an internet browser aand provides an interactive simulation with multiple playback options
- Links to all UPKs will be published on the INFORMS web page. Exact location is yet to be determined.

#### Lecture 2: How to use the UPK Player

#### **Viewing Topics (Outline)**

| Module  | B 🔶 | A module is used to organize a specific unit of learning. It can<br>contain other documents such as sections, topics, or even other<br>modules.                                                                                                 |
|---------|-----|----------------------------------------------------------------------------------------------------|
| Section | ±\$ | A section is very similar to a module. The main difference between<br>a section and module is its visual representation that can help you<br>differentiate between the components of users outline and locate<br>areas in the structure faster. |
| Торіс   |     | A topic represents a series of recorded steps that complete a task in<br>an application. This is the training exercise level.                                                                                                    |

### Lecture 2: How to use the UPK Player

- See It! mode enables users to learn by watching an animated demonstration of the steps for a task being performed in a simulated environment. All of the required activities, such as moving the mouse and entering data, are completed automatically.
- Try It! mode enables users to learn interactively in a simulated environment. The users is prompted for mouse clicks and/or keystrokes to complete the task.

#### Lecture 2: How to use the UPK Player

- *Know It? mode* enables users to test their knowledge of a particular task. Users are instructed to complete a particular task without step-by-step instructions. Instead, users complete the steps on their own in a simulated environment, and users are scored on how accurately users complete them.
- **Print It! mode** enables users to display linked documentation in the form of a Job Aid or System Process Document.

# Module 4: INFORMS User Productivity Kit (UPK)

#### **Module Topics**

**Course Content Summary** 

Additional Training and Job Aids

**Course Summary** 

## Module 5: Course Summary

#### **Module Topics**

**Course Content Summary** 

Additional Training and Job Aids

**Course Summary** 

# **Course Content Summary**

Congratulations on completing the Overview of INFORMS. You now understand:

- Log in to and navigate in INFORMS
- Set up INFORMS for their work
- Enter and find data in INFORMS
- Perform approvals in INFORMS
- Run and manage reports
- Access User Productivity Kits (UPKs) and use the UPK Player

# Additional Training and Job Aids

• Users also have the following resources available:

#### **User Productivity Kits**

• INFORMS Navigation, Reporting and Online Help

#### For additional information, be sure to visit:

• Miamidade.gov/informs

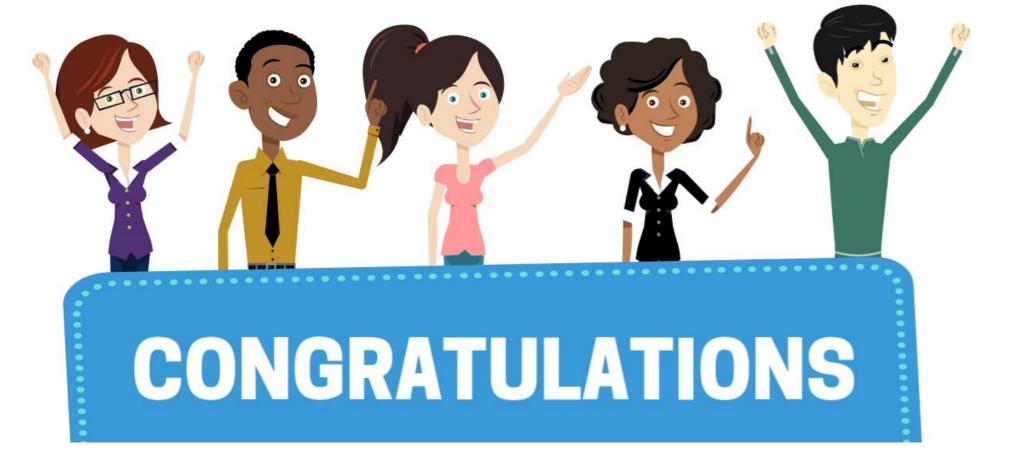

Congratulations on successfully completing the INFORMS Navigation,

*Reporting and Online Help* course!

ERP 102 – INFORMS Navigation, Reporting and Online Help